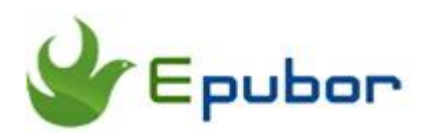

# **How to Send EPUB to Kindle**

If you keep a Kindle eReader on your hand, you must be wondering how to send epub books to Kindle since epub is the most common ebook format adopted by ebook retailers such as Rakuten Kobo, Google Play, Sony and etc. But if you simply plug your Kindle to the computer and try to send the epub files to Kindle drive, you won't be able to see any of them on the Kindle since Kindle does not support the open-source epub format at all. Don't worry, today I will show you how to send epub to Kindle whether your epub files are DRM-protected or not.

[How to Send DRM-Free EPUB to Kindle?](https://www.epubor.com/send-epub-to-kindle.html#P1) [How to Send DRM-Protected EPUB to Kindle?](https://www.epubor.com/send-epub-to-kindle.html#P2)

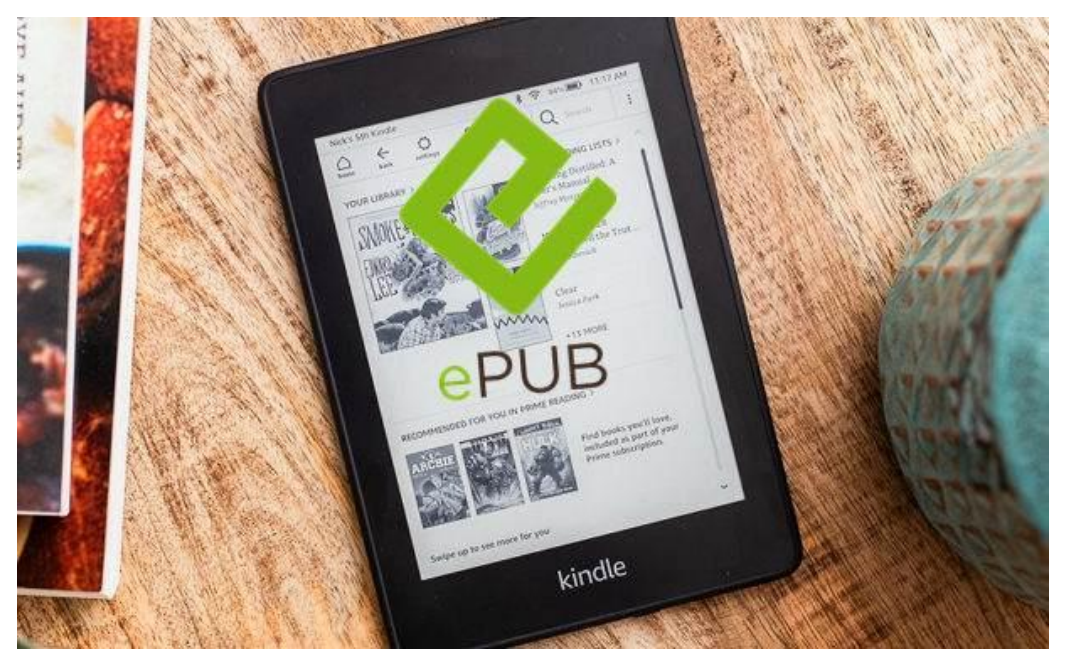

# **How to Send DRM-Free EPUB to Kindle?**

Books downloaded from torrent sites are often EPUB files. If you want to transfer these books to Kindle for reading, you will have to do something to make these epub files readable on the Kindle. In this part, I would like to show you some easy methods to send DRM-free EPUB to Kindle. If you want to read DRM-protected EPUB books purchased from Kobo, Google Play, Sony or any other place, please skip to [How to Send DRM-Protected EPUB to](https://www.epubor.com/send-epub-to-kindle.html#P2)  [Kindle.](https://www.epubor.com/send-epub-to-kindle.html#P2)

## **Method 1. Convert EPUB to Kindle format**

The most recommended way to send epub to Kindle should be **converting epub to mobi** first, and then transfer the mobi files to Kindle via USB connection or [send-to-kindle email address.](https://www.epubor.com/send-epub-to-kindle.html#s1)

[Follow this guide to convert EPUB books to MOBI for free with Calibre.](https://www.epubor.com/how-to-read-epub-on-kindle-paperwhite.html#s1) Remember to set the output format as MOBI.

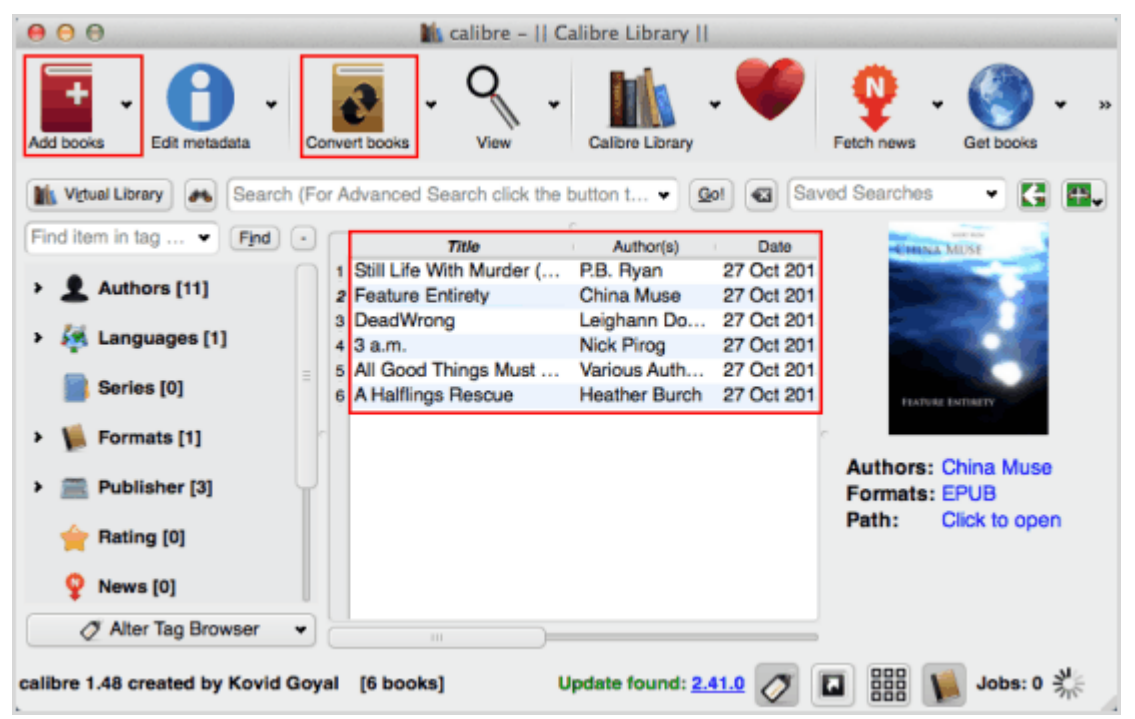

## **Method 2. Change the filename extension from .epub to .png**

In addition to converting epub to mobi, you can still get an epub book on Kindle without conversion. All you have to do is to change the filename extension, namely suffix, from .epub to .png.

Then just send the epub files (with .png suffix) to Kindle via the send-to-kindle email address or [Send-to-Kindle app.](https://www.epubor.com/send-epub-to-kindle.html#s2) Then Amazon will automatically convert the .png file to Kindle format as AZW3.

**Limits:** The file size of each attached file should be less than 50MB. The email submitted should not contain more than 25 attached documents. And the cover of the epub book sent through this method won't show up in the Kindle grid view.

### **Method 3. Send EPUB to Kindle online**

The easiest way to send epub files to your Kindle is using an online free website-[-Send EPUB to Kindle.](https://www.sendepubtokindle.com/) You just need to enter your Send-to-Kindle email address and Amazon account email. It will automatically convert the epub to Kindle format mobi and send it to your Kindle that's registered with your Amazon account.

**Note:** I would **not recommend** taking this method to send epub to Kindle since it's not always successful in sending the book. During the test, I tried many times before I finally succeeded. And the transferring speed is a little bit slow. What's worse, only one epub file can be sent at a time and the file size must be less than 15 MB. And are you sure it's safe to upload your own personal files to a third-party website?

# **How to Send DRM-Protected EPUB to Kindle?**

If you want to send DRM-protected epub books purchased from Kobo, Google Play or Sony ebookstores to Kindle, things would be not that easy. For such DRM-protected ebooks, we cannot directly send them to Kindle through any method mentioned above. Your priority here is to remove the DRM protection and get the decrypted books. So in this part, I will tell you how to remove DRM from EPUB and finally read the epub files on Kindle.

#### **Step 1. Remove DRM from EPUB**

**1** Download and install [Epubor Ultimate.](https://www.epubor.com/ultimate.html)

**Distinguished Features of Epubor Ultimate:**

Epubor Ultimate is designed to be easy-to-use even for beginners. Remove DRM from 99% eBooks on the market like Kindle, Kobo, Google Play books. It supports Kindle DRM (including KFX DRM), Kobo DRM and Adobe DRM.

Support various input/output formats.

**2**Add EPUB books to Epubor Ultimate to remove DRM.

Get your epub books ready first.

Epubor Ultimate can automatically detect all the downloaded Epub files purchased from Kobo, Google Play Books and etc, and display them on the left column. If you cannot find your target epub books on the left, you can just drag and drop the files from anywhere to the right main window. Then the DRM will soon be removed by showing a "Decrypted" word. Just

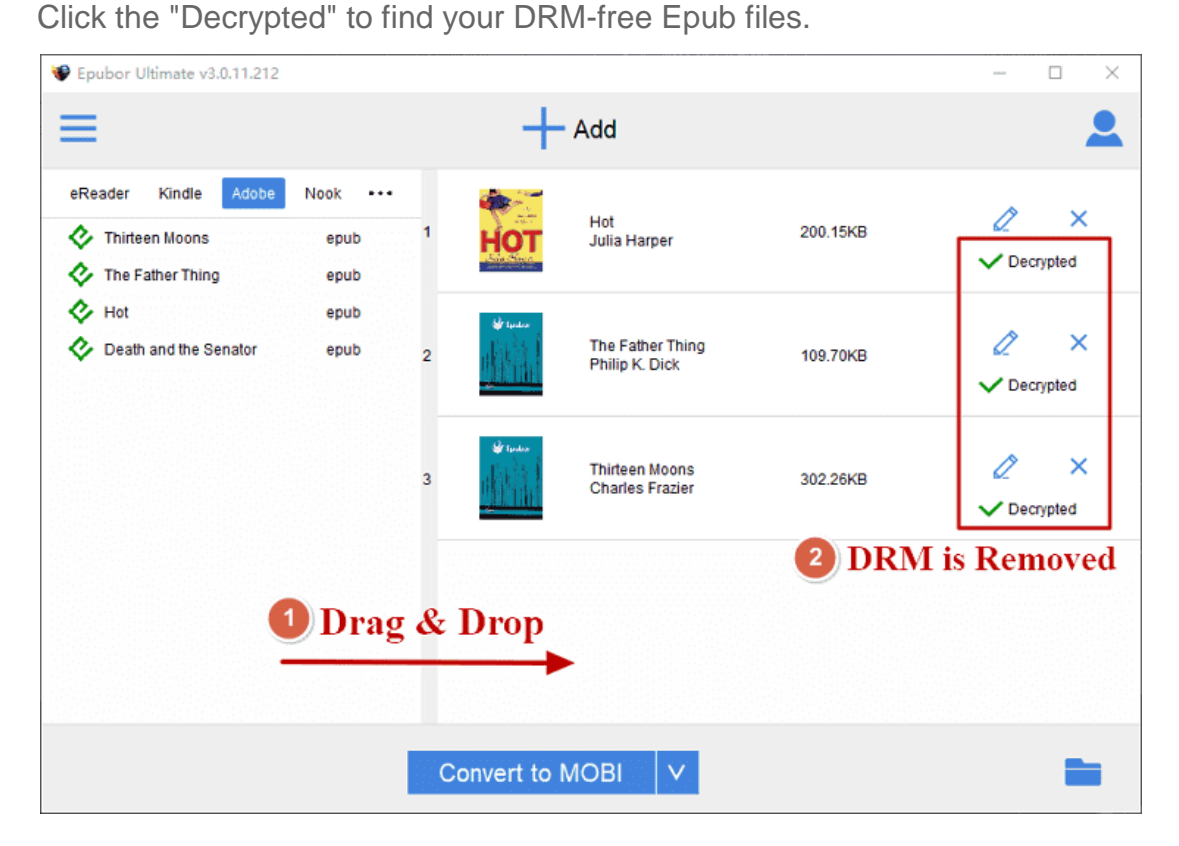

#### **Importance: (Before Decryption)**

1. Please make sure that you can read your EPUB books on [Adobe Digital](http://www.adobe.com/products/digital-editions.html)  [Editions,](http://www.adobe.com/products/digital-editions.html) and authorize ADE with an Adobe ID. This is a much easy but very important step for successful epub DRM removing.

2. Sometimes, we purchase an EPUB book online, but the downloaded file is saved as .ACSM which is not a real book file but a downloading link. In this situation, you need Adobe Digital Editions to open and convert the ACSM file [to EPUB first.](https://www.epubor.com/convert-acsm-to-epub.html)

- **Tip:** Now you've removed the DRM from EPUB books successfully. Once you got the DRM-free epub files, you can [send them](https://www.epubor.com/send-epub-to-kindle.html#P1) to your [Kindle by taking the three methods](https://www.epubor.com/send-epub-to-kindle.html#P1) I've mentioned above.
- But it's not suggested to do so. Since Epubor Ultimate can still help you convert the epub to Kindle format like mobi/azw3 with only one click, why not just take one more step? Just continue to read!

#### **Step 2. Convert Epub to Kindle Format**

After the DRM is removed from EPUB files, now you just need to set the output format as Mobi or Azw3 and click the **"Convert to MOBI"** button to start the conversion. Quickly, the conversion will be finished by showing a "Succeeded" word. Just Click the **"Succeeded"** to find your converted Mobi files.

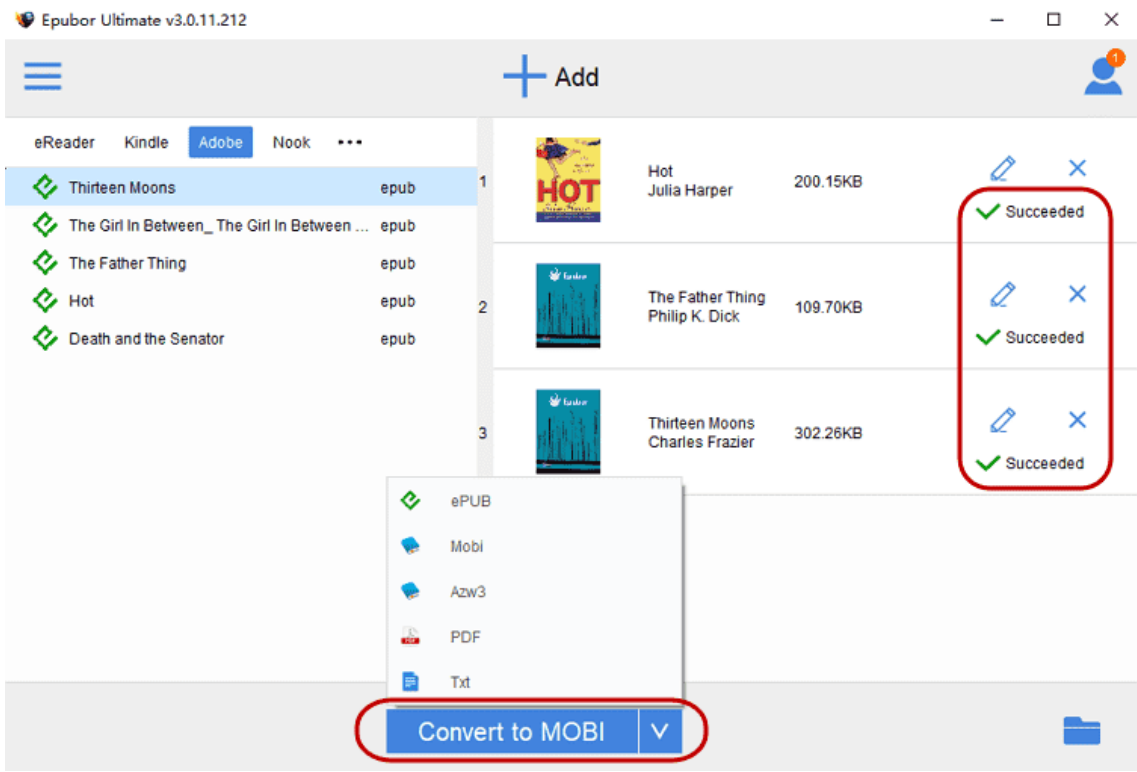

#### **Step 3. Send Converted EPUB to Kindle**

Now you've got the DRM-free EPUB books in Mobi format. The only thing left to do is to send them to your Kindle. Here I will also give you some choices:

**Method 1** Send the converted Mobi files to Kindle **via USB connection**.

Connect your Kindle device to the computer with the USB cable and it will be recognised as a "Kindle" drive. Just drag and drop the mobi books to the "documents" folder under Kindle drive.

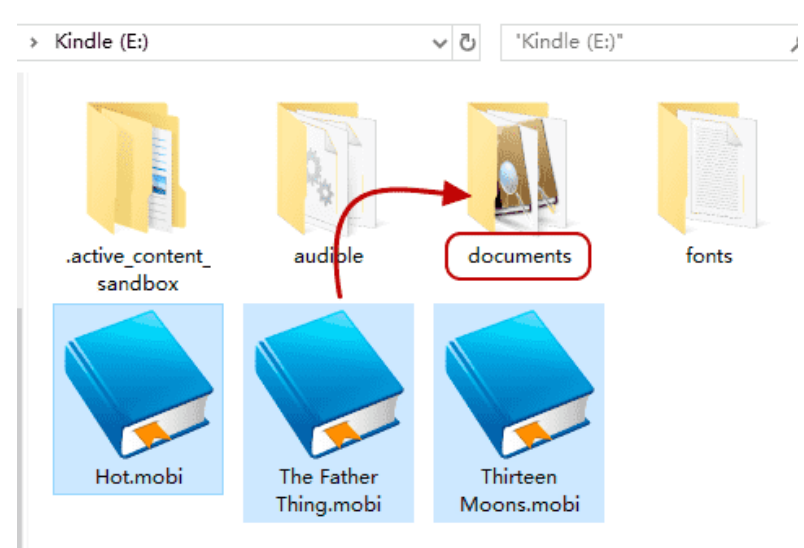

**Method 2**Send the converted Mobi files to Kindle **by Email**.

Find your Send-to-Kindle email address which is "xxx@kindle.com". Write an email, leave the subject and content as blank or write whatever you like, and upload the mobi files as attachments. Click "Send" to send to email.

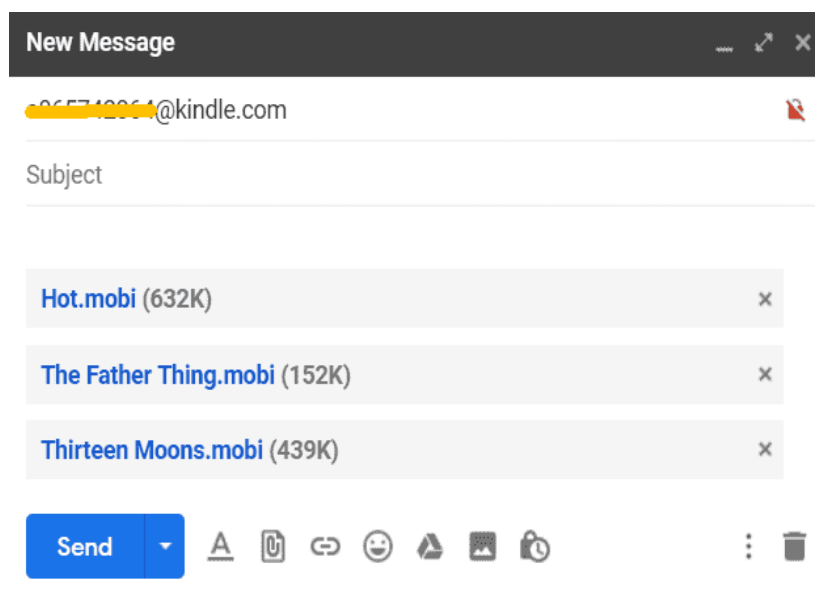

**Method 3**Send the converted Mobi files to **via Send to Kindle App**.

Download and install [Send to Kindle App for PC](https://s3.amazonaws.com/sendtokindle/SendToKindleForPC-installer.exe) or [Send to Kindle App for](https://s3.amazonaws.com/sendtokindle/SendToKindleForMac-installer.pkg)  [Mac.](https://s3.amazonaws.com/sendtokindle/SendToKindleForMac-installer.pkg)

Run the app and register it with your Amazon account.

Drag & drop the Mobi files to the App, and click on the "Send" button. Then just open your Kindle and you'll find the books

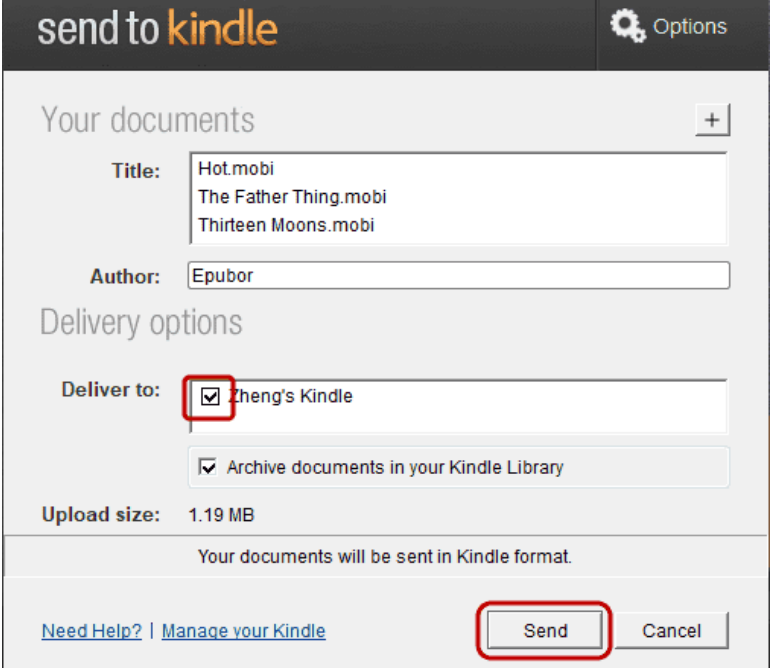

# *<u>ES</u>*Frequently Asked Questions

**Q1: Where can I find the send-to-kindle email address?**

A: You can find your send-to-kindle email address on Kindle eReader or Amazon website.

1. Find send-to-kindle email address on eReader: Tap "Settings" --> "Your account" --> "Send-to-Kindle Email"

2. Find send-to-kindle email address on Amazon website: Go to the page [Manage Your Content and Devices](https://www.amazon.com/mycd) -->click "Devices"-->Click the device you want-->then you will see the email "xxx@Kindle.com"

**Q2: I sent the files to the send-to-kindle email address, but they didn't show on my Kindle device. Why?**

A: To prevent spam, Kindle Personal Documents Service only receive an email which is approved by yourself, so you need to add your personal email address to the approved email list:

Go the Amazon Page [Manage Your Content and Devices-](https://www.amazon.com/hz/mycd/myx#/home/settings/payment)-> click "Preferences"--> Scroll down to "Personal Document Settings"--> "Approved Personal Document E-mail List"--> Click "Add a new approved e-mail address".

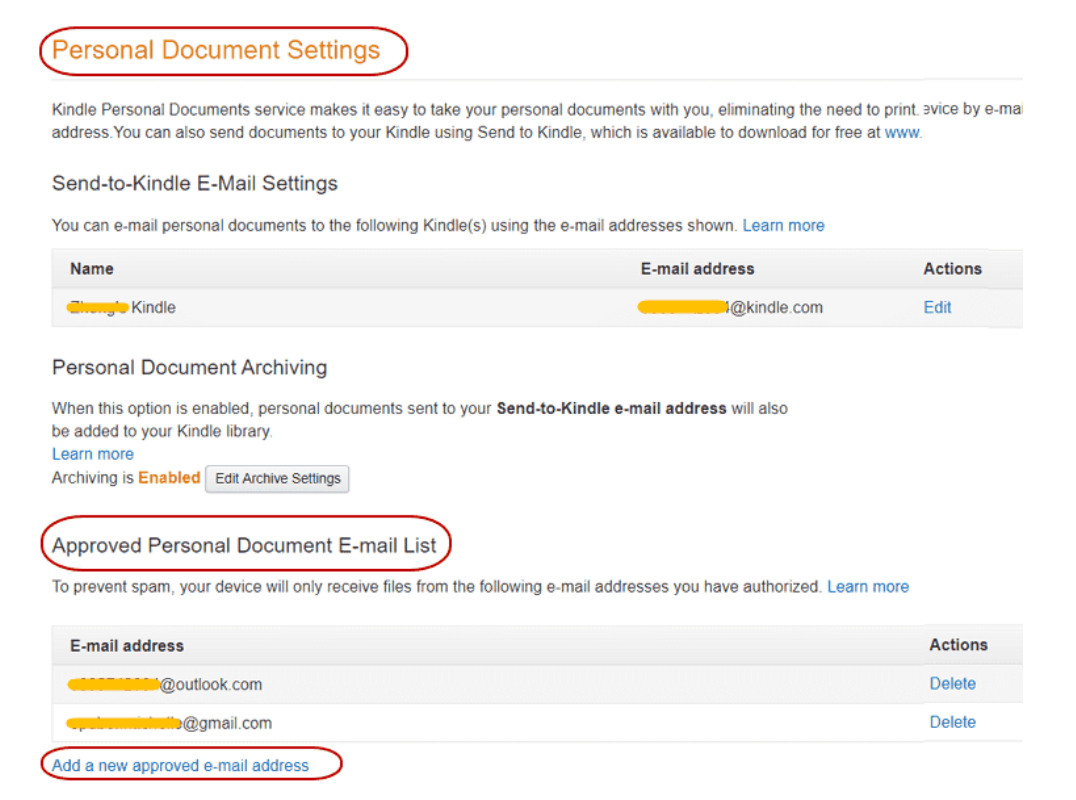

Now you've got the idea to send both DRM-free and DRM-protected epub books to Kindle! Just get [Epubor Ultimate](https://www.epubor.com/ultimate.html) now to help you read epub books on Kindle more freely.

## **[Download Epubor Ultimate for Free](https://www.epubor.com/ultimate.html)**

## **You may also like**

- [Transfer Books to Kindle, Kindle Fire and Kindle App](https://www.epubor.com/transfer-books-to-kindle-kindle-fire-hd-paperwhite-kindle-for-androidipad-app-from-pcmac.html)
- [Kobo DRM Removal, Remove DRM from Kobo KEPUB EPUB PDF](https://www.epubor.com/kobo-drm-removal.html)  **[Files](https://www.epubor.com/kobo-drm-removal.html)**
- [How to Download and Send Google Play Books to eReaders?](https://www.epubor.com/how-to-convert-google-acsm-files.html)

This PDF is generated upon [https://www.epubor.com/send-epub-to](https://www.epubor.com/send-epub-to-kindle.html)[kindle.html,](https://www.epubor.com/send-epub-to-kindle.html) the original author is [Epubor.](http://www.epubor.com/)